XChem Directory
Structure & Linux
commands

2024

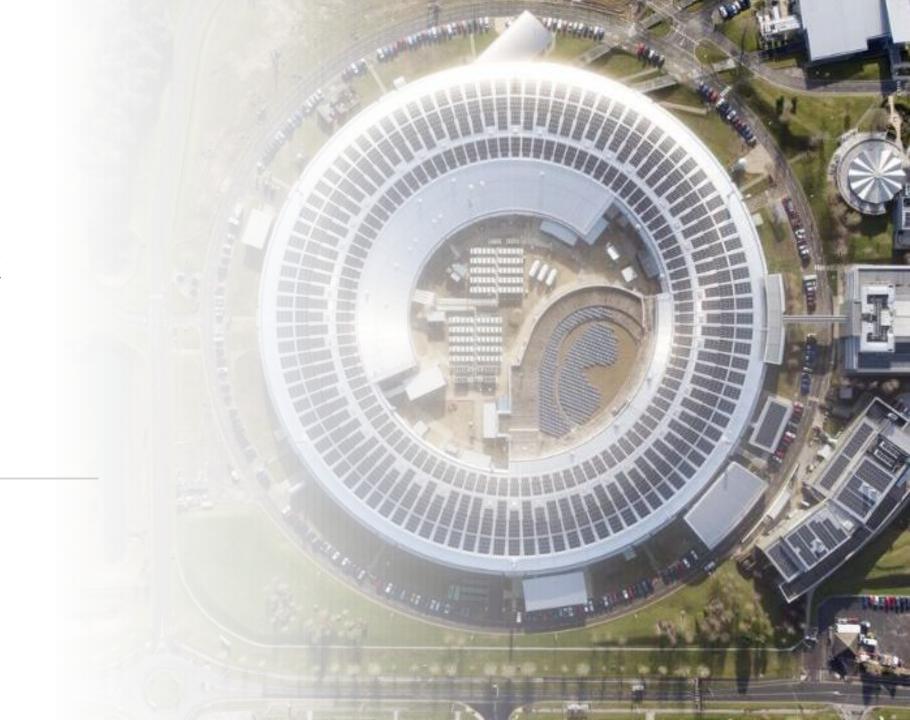

## **Working directory**

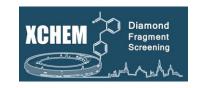

### You will have a proposal number starting with lb, e.g.:

- lb13385
- For each target/screen you will have a visit number, e.g.:
  - lb13385-1
- You will end up with visits assigned to both:
  - Lab34: labxchem
  - The beamline: I04-1
- Your first labxchem visit will be the working directory for the duration of the project
  - Other lab visits will be created to trigger lab access
  - Other beamline visits will be created for data collection

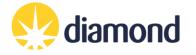

### Linux and windows

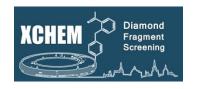

- From linux, the location is accessed via:
  - /dls/labxchem/data/proposal/visit/processing/
- You (or your local contact) will create your subfolders in visit-1 by running:
  - cd /dls/labxchem/data/proposal/visit/processing/
  - preparevisit
- From windows (lab PCs mainly), you will have access to your visit -1 working directory via:
  - Y:\data\proposal\visit\processing\

#### Windows world:

Y:\data\lb18145\lb18145-216\processing

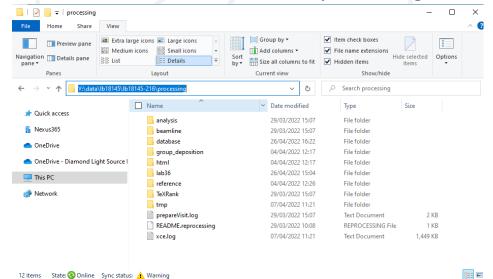

#### Linux world:

/dls/labxchem/data/lb18145/lb18145-216/processing

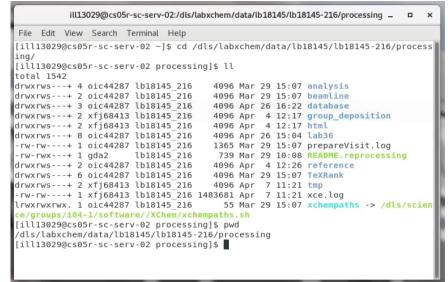

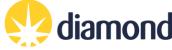

# Working directory structure

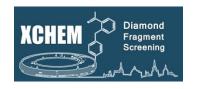

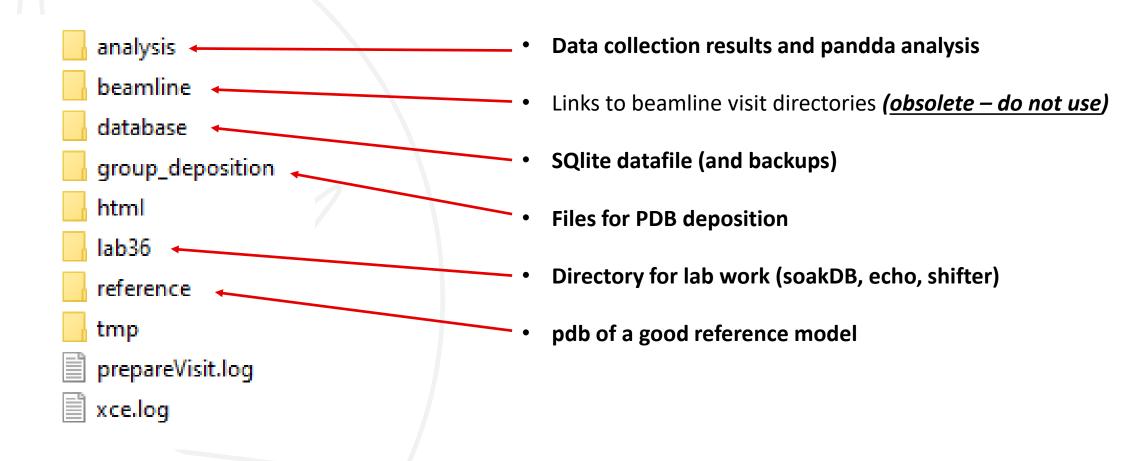

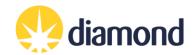

## Lab 36 directory structure:

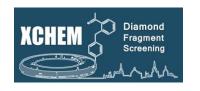

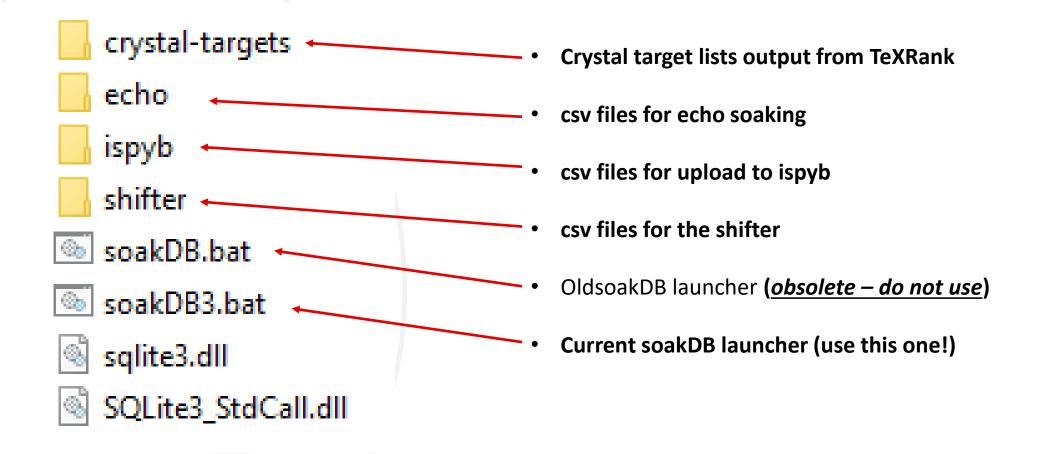

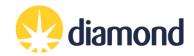

### Useful linux commands

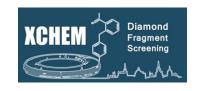

- Setup useful commands (do this first):
  - cd /dls/labxchem/data/proposal/visit/processing/
  - source /dls/science/groups/i04-1/software/XChem/xchempaths.sh
- xchempaths.sh will set paths for these commands:
  - preparevisit to create the subfolders needed for XChem
  - tserver to launch a windows remote desktop from linux
  - xce to launch XChemExplorer
    - Needs to be run under the 'processing' folder
  - csv2ispyb to automatically load the data collection information in iSPyB
    - Needs to be run under the 'processing' folder
- Checking the status of the cluster (type into terminal):
  - "ssh wilson" connect to the DLS Slurm Cluster; must be done first
  - "sacct" display jobs
  - "watch sq.sh -u **yourfedid** -nf" watch jobs

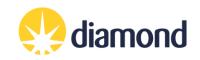